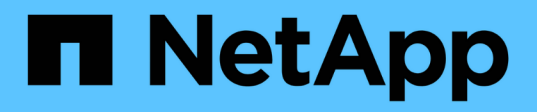

# **LDAP**配置 Astra Automation

NetApp December 01, 2023

This PDF was generated from https://docs.netapp.com/zh-cn/astra-automation-2304/workflows\_infra/ldap\_prepare.html on December 01, 2023. Always check docs.netapp.com for the latest.

# 目录

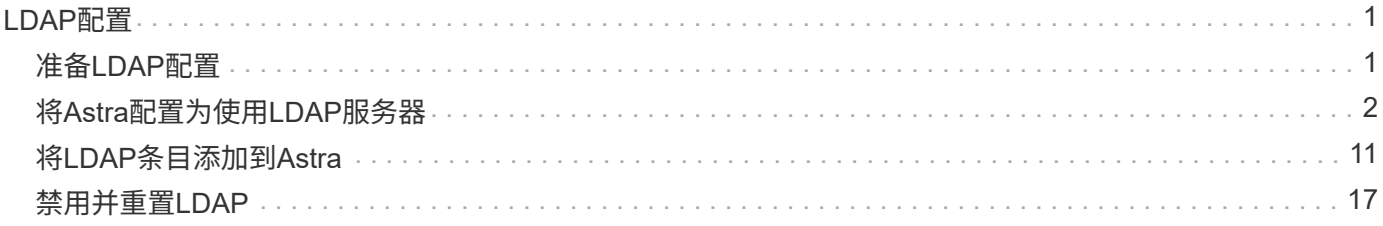

# <span id="page-2-0"></span>**LDAP**配置

# <span id="page-2-1"></span>准备**LDAP**配置

您可以选择将Astra控制中心与轻型目录访问协议(Lightweight Directory Access Protocol 、LDAP)服务器集成、以便为选定的Astra用户执行身份验证。LDAP是一种用于访问分布 式目录信息的行业标准协议、也是企业身份验证的常见选择。

## 相关信息

- ["LDAP](https://datatracker.ietf.org/doc/html/rfc4510)[技术规格路线图](https://datatracker.ietf.org/doc/html/rfc4510)["](https://datatracker.ietf.org/doc/html/rfc4510)
- ["LDAP](https://datatracker.ietf.org/doc/html/rfc4511)[版本](https://datatracker.ietf.org/doc/html/rfc4511)[3"](https://datatracker.ietf.org/doc/html/rfc4511)

# 实施过程概述

总体而言、要配置LDAP服务器以为Astra用户提供身份验证、需要执行几个步骤。

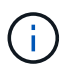

尽管下面介绍的步骤是按顺序执行的、但在某些情况下、您可以按不同顺序执行这些步骤。例 如、您可以在配置LDAP服务器之前定义Astra用户和组。

- 1. 请查看 ["](#page-2-1)[要求和限制](#page-2-1)["](#page-2-1) 了解选项、要求和限制。
- 2. 选择LDAP服务器和所需的配置选项(包括安全性)。
- 3. 执行工作流 ["](#page-3-0)[将](#page-3-0)[Astra](#page-3-0)[配置为使用](#page-3-0)[LDAP](#page-3-0)[服务器](#page-3-0)["](#page-3-0) 将Astra与LDAP服务器集成。
- 4. 查看LDAP服务器上的用户和组、确保它们定义正确。
- 5. 在中执行相应的工作流 ["](#page-12-0)[将](#page-12-0)[LDAP](#page-12-0)[条目添加到](#page-12-0)[Astra"](#page-12-0) 确定要使用LDAP进行身份验证的用户。

# 要求和限制

在将Astra配置为使用LDAP进行身份验证之前、您应查看下面介绍的Astra配置要点、包括限制和配置选项。

仅支持**Astra**控制中心

Astra Control平台提供了两种部署模式。只有Astra控制中心部署才支持LDAP身份验证。

使用**REST API**或**Web**用户界面进行配置

当前版本的Astra控制中心支持使用Astra Control REST API以及Astra Web用户界面配置LDAP身份验证。

#### 需要**LDAP**服务器

要接受和处理Astra身份验证请求、您必须具有LDAP服务器。当前版本的Astra控制中心支持Microsoft的Active Directory。

### 与**LDAP**服务器的安全连接

在Astra中配置LDAP服务器时、您可以选择定义安全连接。在这种情况下、LDAPS协议需要证书。

配置用户或组

您需要选择要使用LDAP进行身份验证的用户。为此、您可以确定各个用户或一组用户。必须在LDAP服务器上

定义这些帐户。它们还需要在Astra (类型为LDAP)中进行标识、这样可以将身份验证请求转发到LDAP。

#### 绑定用户或组时的角色限制

在当前版本的Astra控制中心中、是唯一支持的值 roleConstraint 为"\*"。这表示用户不受限于一组有限的命 名空间、并且可以访问所有命名空间。请参见 ["](#page-12-0)[将](#page-12-0)[LDAP](#page-12-0)[条目添加到](#page-12-0)[Astra"](#page-12-0) 有关详细信息 …

#### **LDAP**凭据

LDAP使用的凭据包括用户名(电子邮件地址)和关联的密码。

#### 唯一电子邮件地址

在Astra控制中心部署中用作用户名的所有电子邮件地址都必须是唯一的。您不能添加电子邮件地址已定义 为Astra的LDAP用户。如果存在重复的电子邮件、您需要先从Astra中将其删除。请参见 ["](https://docs.netapp.com/us-en/astra-control-center/use/manage-users.html#remove-users)[删除用户](https://docs.netapp.com/us-en/astra-control-center/use/manage-users.html#remove-users)["](https://docs.netapp.com/us-en/astra-control-center/use/manage-users.html#remove-users) 有关详细信 息、请访问Astra控制中心文档站点。

#### 也可以先定义**LDAP**用户和组

您可以将LDAP用户和组添加到Astra控制中心、即使它们尚未位于LDAP中或未配置LDAP服务器也是如此。这 样、您可以在配置LDAP服务器之前预先配置用户和组。

#### 在多个**LDAP**组中定义的用户

如果某个LDAP用户属于多个LDAP组、并且在Astra中为这些组分配了不同的角色、则用户在进行身份验证时的 有效角色将获得最大的特权。例如、如果为用户分配了 viewer 角色与group1具有、但具有 member 用户 在group2中的角色 member。这基于Astra使用的层次结构(从高到低):

- 所有者
- 管理员
- 成员
- 查看器

#### 定期同步帐户

Astra大约每60秒就会将其用户和组与LDAP服务器同步一次。因此、如果将用户或组添加到LDAP或从LDAP中 删除、则可能需要长达一分钟的时间、才能在Astra中使用该用户或组。

#### 禁用并重置**LDAP**配置

在尝试重置LDAP配置之前、必须先禁用LDAP身份验证。此外、还可以更改LDAP服务器 (connectionHost )、则需要同时执行这两个操作。请参见 ["](#page-18-0)[禁](#page-18-0)[用并重置](#page-18-0)[LDAP"](#page-18-0) 有关详细信息 …

#### **REST API**参数

LDAP配置工作流会调用REST API来完成特定任务。每个API调用都可以包括输入参数、如提供的示例所示。请 参见 ["](https://docs.netapp.com/zh-cn/astra-automation-2304/get-started/online_api_ref.html)[联](https://docs.netapp.com/zh-cn/astra-automation-2304/get-started/online_api_ref.html)[机](https://docs.netapp.com/zh-cn/astra-automation-2304/get-started/online_api_ref.html)[API](https://docs.netapp.com/zh-cn/astra-automation-2304/get-started/online_api_ref.html)[参](https://docs.netapp.com/zh-cn/astra-automation-2304/get-started/online_api_ref.html)[考](https://docs.netapp.com/zh-cn/astra-automation-2304/get-started/online_api_ref.html)["](https://docs.netapp.com/zh-cn/astra-automation-2304/get-started/online_api_ref.html) 有关如何查找参考文档的信息。

# <span id="page-3-0"></span>将**Astra**配置为使用**LDAP**服务器

您需要选择LDAP服务器并将Astra配置为使用该服务器作为身份验证提供程序。配置任务 包括以下步骤。每个步骤都包括一个REST API调用。

#### **1.**添加**CA**证书

执行以下REST API调用、将CA证书添加到Astra。

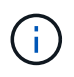

此步骤是可选的、只有当您希望Astra和LDAP通过使用LDAPS的安全通道进行通信时、才需要执 行此步骤。

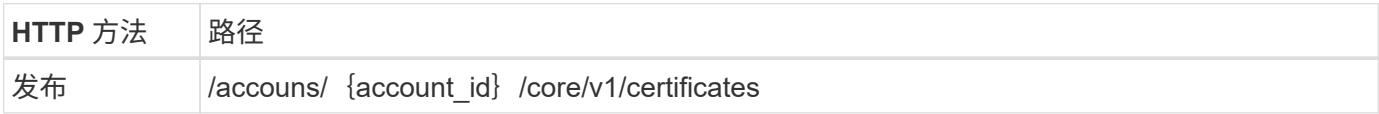

# **JSON** 输入示例

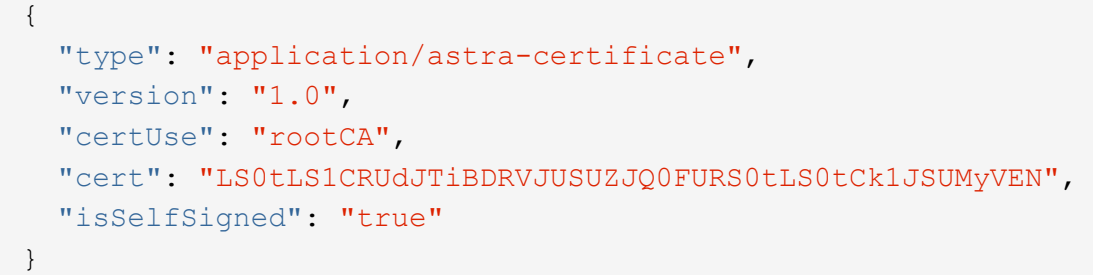

## 有关输入参数、请注意以下事项:

- cert 是一个JSON字符串、其中包含base64编码的PKCS-11格式证书(PEM编码)。
- isSelfSigned 应设置为 true 证书是自签名的。默认值为 false。

**curl** 示例

```
curl --location -i --request POST --data @JSONinput
'https://astra.example.com/accounts/<ACCOUNT_ID>/core/v1/certificates'
--header 'Content-Type: application/astra-certificate+json' --header
'Accept: */*' --header 'Authorization: Bearer <API_TOKEN>'
```

```
{
    "type": "application/astra-certificate",
    "version": "1.0",
    "id": "a5212e7e-402b-4cff-bba0-63f3c6505199",
    "certUse": "rootCA",
    "cert": "LS0tLS1CRUdJTiBDRVJUSUZJQ0FURS0tLS0tCk1JSUMyVEN",
    "cn": "adldap.example.com",
    "expiryTimestamp": "2023-07-08T20:22:07Z",
    "isSelfSigned": "true",
    "trustState": "trusted",
    "trustStateTransitions": [
    {
      "from": "untrusted",
     "to": [
       "trusted",
       "expired"
   \Box  },
    {
      "from": "trusted",
     "to": [
       "untrusted",
       "expired"
   \Box  },
    {
      "from": "expired",
     "to": [
      "untrusted",
      "trusted"
      ]
    }
  \left| \ \right|,
    "trustStateDesired": "trusted",
    "trustStateDetails": [],
    "metadata": {
      "creationTimestamp": "2022-07-21T04:16:06Z",
      "modificationTimestamp": "2022-07-21T04:16:06Z",
      "createdBy": "8a02d2b8-a69d-4064-827f-36851b3e1e6e",
      "modifiedBy": "8a02d2b8-a69d-4064-827f-36851b3e1e6e",
      "labels": []
      }
}
```

```
4
```
#### **2.**添加绑定凭据

执行以下REST API调用以添加绑定凭据。

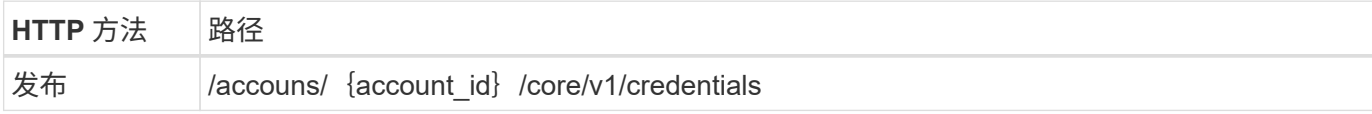

**JSON** 输入示例

```
{
    "name": "ldapBindCredential",
    "type": "application/astra-credential",
    "version": "1.1",
    "keyStore": {
      "bindDn": "dWlkPWFkbWluLG91PXN5c3RlbQ==",
      "password": "cGFzc3dvcmQ="
    }
}
```
有关输入参数、请注意以下事项:

• bindDn 和 password 是LDAP管理员用户的base64编码绑定凭据、可以连接和搜索LDAP目录。 bindDn 是LDAP用户的电子邮件地址。

**curl** 示例

```
curl --location -i --request POST --data @JSONinput
'https://astra.example.com/accounts/<ACCOUNT_ID>/core/v1/credentials'
--header 'Content-Type: application/astra-credential+json' --header
'Accept: */*' --header 'Authorization: Bearer <API_TOKEN>'
```

```
{
      "type": "application/astra-credential",
      "version": "1.1",
      "id": "3bd9c8a7-f5a4-4c44-b778-90a85fc7d154",
      "name": "ldapBindCredential",
      "metadata": {
          "creationTimestamp": "2022-07-21T06:53:11Z",
          "modificationTimestamp": "2022-07-21T06:53:11Z",
          "createdBy": "527329f2-662c-41c0-ada9-2f428f14c137"
      }
}
```
### 请注意以下响应参数:

• 。 id 的凭据将在后续工作流步骤中使用。

### **3.**检索**LDAP**设置的**UUID**

执行以下REST API调用以检索的UUID astra.account.ldap Astra控制中心附带的设置。

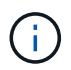

以下cURL示例使用查询参数筛选设置收集。您可以改为删除筛选器以获取所有设置、然后搜索 astra.account.ldap。

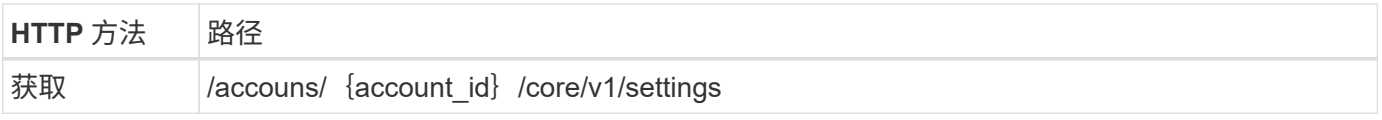

#### **curl** 示例

```
curl --location -i --request GET
'https://astra.example.com/accounts/<ACCOUNT_ID>/core/v1/settings?filter=n
ame%20eq%20'astra.account.ldap'&include=name,id' --header 'Accept: */*'
--header 'Authorization: Bearer <API_TOKEN>'
```

```
{
    "items": [
      ["astra.account.ldap",
      "12072b56-e939-45ec-974d-2dd83b7815df"
      ]
  \frac{1}{2}  "metadata": {}
}
```
#### **4.**更新**LDAP**设置

执行以下REST API调用以更新LDAP设置并完成配置。使用 id 上一次API调用中的值 <SETTING\_ID> 以 下URL路径中的值。

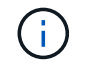

您可以先对特定设置的GET请求进行问题描述 处理、以查看configSchema。此操作将提供有关 配置中所需字段的详细信息。

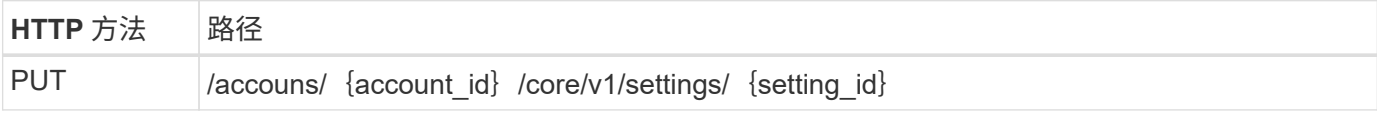

**JSON** 输入示例

```
{
    "type": "application/astra-setting",
    "version": "1.0",
    "desiredConfig": {
      "connectionHost": "myldap.example.com",
      "credentialId": "3bd9c8a7-f5a4-4c44-b778-90a85fc7d154",
      "groupBaseDN": "OU=groups,OU=astra,DC=example,DC=com",
      "isEnabled": "true",
      "port": 686,
      "secureMode": "LDAPS",
    "userBaseDN": "OU=users, OU=astra, DC=example, dc=com",
      "userSearchFilter": "((objectClass=User))",
      "vendor": "Active Directory"
      }
}
```
有关输入参数、请注意以下事项:

- isEnabled 应设置为 true 或者可能发生错误。
- credentialId 是先前创建的绑定凭据的ID。
- secureMode 应设置为 LDAP 或 LDAPS 根据上一步中的配置。

• 仅支持使用"Active Directory"作为供应商。

**curl** 示例

```
curl --location -i --request PUT --data @JSONinput
'https://astra.example.com/accounts/<ACCOUNT_ID>/core/v1/settings/<SETTING
_ID>' --header 'Content-Type: application/astra-setting+json' --header
'Accept: */*' --header 'Authorization: Bearer <API_TOKEN>'
```
如果调用成功、则返回HTTP 204响应。

#### **5.**检索**LDAP**设置

您可以选择执行以下REST API调用来检索LDAP设置并确认更新。

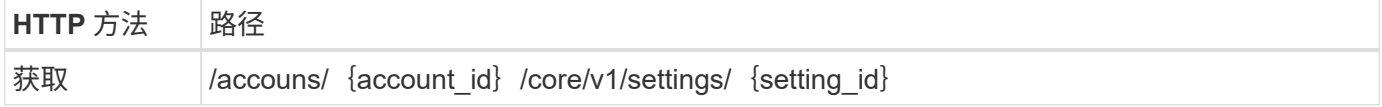

**curl** 示例

```
curl --location -i --request GET
'https://astra.example.com/accounts/<ACCOUNT_ID>/core/v1/settings/<SETTING
_ID>' --header 'Accept: */*' --header 'Authorization: Bearer <API_TOKEN>'
```

```
{
   "items": [
\{  "type": "application/astra-setting",
      "version": "1.0",
      "metadata": {
        "creationTimestamp": "2022-06-17T21:16:31Z",
        "modificationTimestamp": "2022-07-21T07:12:20Z",
        "labels": [],
        "createdBy": "system",
        "modifiedBy": "00000000-0000-0000-0000-000000000000"
      },
      "id": "12072b56-e939-45ec-974d-2dd83b7815df",
      "name": "astra.account.ldap",
      "desiredConfig": {
        "connectionHost": "10.193.61.88",
        "credentialId": "3bd9c8a7-f5a4-4c44-b778-90a85fc7d154",
        "groupBaseDN": "ou=groups,ou=astra,dc=example,dc=com",
```

```
  "isEnabled": "true",
        "port": 686,
        "secureMode": "LDAPS",
        "userBaseDN": "ou=users,ou=astra,dc=example,dc=com",
        "userSearchFilter": "((objectClass=User))",
        "vendor": "Active Directory"
      },
      "currentConfig": {
        "connectionHost": "10.193.160.209",
        "credentialId": "3bd9c8a7-f5a4-4c44-b778-90a85fc7d154",
        "groupBaseDN": "ou=groups,ou=astra,dc=example,dc=com",
        "isEnabled": "true",
        "port": 686,
        "secureMode": "LDAPS",
        "userBaseDN": "ou=users,ou=astra,dc=example,dc=com",
        "userSearchFilter": "((objectClass=User))",
        "vendor": "Active Directory"
      },
      "configSchema": {
        "$schema": "http://json-schema.org/draft-07/schema#",
        "title": "astra.account.ldap",
        "type": "object",
        "properties": {
          "connectionHost": {
            "type": "string",
            "description": "The hostname or IP address of your LDAP server."
          },
          "credentialId": {
            "type": "string",
            "description": "The credential ID for LDAP account."
          },
          "groupBaseDN": {
           "type": "string",
            "description": "The base DN of the tree used to start the group
search. The system searches the subtree from the specified location."
          },
          "groupSearchCustomFilter": {
           "type": "string",
             "description": "Type of search that controls the default group
search filter used."
          },
          "isEnabled": {
             "type": "string",
            "description": "This property determines if this setting is
enabled or not."
          },
```

```
  "port": {
             "type": "integer",
             "description": "The port on which the LDAP server is running."
           },
           "secureMode": {
             "type": "string",
             "description": "The secure mode LDAPS or LDAP."
           },
           "userBaseDN": {
            "type": "string",
             "description": "The base DN of the tree used to start the user
search. The system searches the subtree from the specified location."
           },
           "userSearchFilter": {
             "type": "string",
             "description": "The filter used to search for users according a
search criteria."
           },
           "vendor": {
            "type": "string",
             "description": "The LDAP provider you are using.",
             "enum": ["Active Directory"]
           }
         },
         "additionalProperties": false,
        "required": [
           "connectionHost",
           "secureMode",
           "credentialId",
           "userBaseDN",
           "userSearchFilter",
           "groupBaseDN",
           "vendor",
           "isEnabled"
      \overline{1}  },
        "state": "valid",
     }
  \left| \ \right|,
    "metadata": {}
}
```
找到 state 字段中的值、该值将包含下表中的一个值。

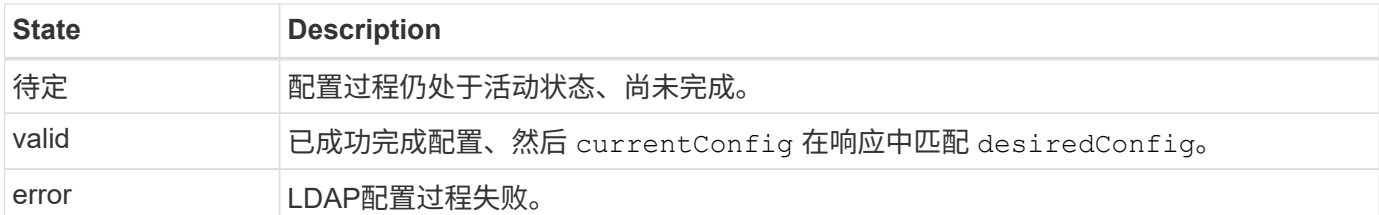

# <span id="page-12-0"></span>将**LDAP**条目添加到**Astra**

将LDAP配置为Astra控制中心的身份验证提供程序后、您可以选择Astra将使用LDAP凭据 进行身份验证的LDAP用户。每个用户都必须在Astra中具有一个角色、然后才能通过Astra Control REST API访问Astra。

您可以通过两种方式配置Astra来分配角色。选择适合您的环境的选项。

- ["](#page-12-0)[添加并绑定](#page-12-0)[单](#page-12-0)[个用户](#page-12-0)["](#page-12-0)
- ["](#page-12-0)[添加和绑定组](#page-12-0)["](#page-12-0)

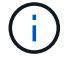

LDAP凭据以用户名作为电子邮件地址以及关联的LDAP密码的形式提供。

# 添加并绑定单个用户

您可以为每个Astra用户分配一个角色、该角色将在LDAP身份验证后使用。如果用户数量较少、并且每个用户的 管理特征可能不同、则这种做法是合适的。

### **1.**添加用户

执行以下REST API调用、将用户添加到Astra并指示LDAP是身份验证提供程序。

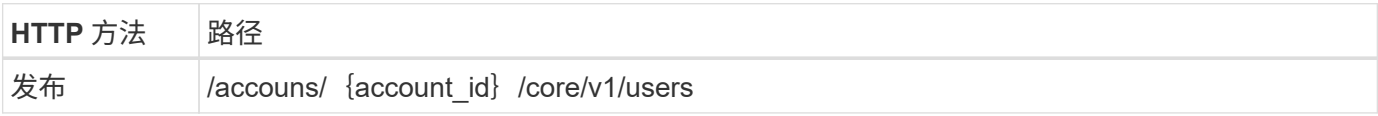

### **JSON** 输入示例

```
{
    "type" : "application/astra-user",
    "version" : "1.1",
    "authID" : "cn=JohnDoe,ou=users,ou=astra,dc=example,dc=com",
    "authProvider" : "ldap",
    "firstName" : "John",
    "lastName" : "Doe",
    "email" : "john.doe@example.com"
}
```
有关输入参数、请注意以下事项:

#### • 需要以下参数:

- authProvider
- authID
- email
- authID 是LDAP中用户的可分辨名称(DN)
- email 对于在Astra中定义的所有用户、必须是唯一的

如果 email 值不唯一、发生错误、响应中返回409个HTTP状态代码。

**curl** 示例

```
curl --location -i --request POST --data @JSONinput
'https://astra.example.com/accounts/<ACCOUNT_ID>/core/v1/users' --header
'Content-Type: application/astra-user+json' --header 'Accept: */*'
--header 'Authorization: Bearer <API_TOKEN>'
```

```
{
    "metadata": {
      "creationTimestamp": "2022-07-21T17:44:18Z",
      "modificationTimestamp": "2022-07-21T17:44:18Z",
      "createdBy": "8a02d2b8-a69d-4064-827f-36851b3e1e6e",
     "labels": []
    },
    "type": "application/astra-user",
    "version": "1.2",
    "id": "a7b5e674-a1b1-48f6-9729-6a571426d49f",
    "authProvider": "ldap",
    "authID": "cn=JohnDoe,ou=users,ou=astra,dc=example,dc=com",
    "firstName": "John",
    "lastName": "Doe",
  "companyName": "",
    "email": "john.doe@example.com",
    "postalAddress": {
      "addressCountry": "",
      "addressLocality": "",
      "addressRegion": "",
      "streetAddress1": "",
      "streetAddress2": "",
     "postalCode": ""
    },
    "state": "active",
    "sendWelcomeEmail": "false",
    "isEnabled": "true",
    "isInviteAccepted": "true",
    "enableTimestamp": "2022-07-21T17:44:18Z",
    "lastActTimestamp": ""
}
```
### **2.**为用户添加角色绑定

执行以下REST API调用以将用户绑定到特定角色。您需要具有上一步中创建的用户UUID。

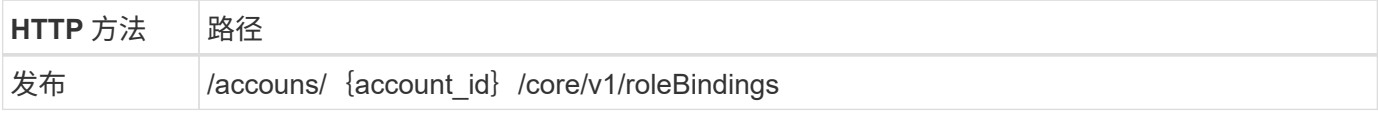

### **JSON** 输入示例

```
{
    "type": "application/astra-roleBinding",
    "version": "1.1",
  "accountID": "{account id}",
    "userID": "a7b5e674-a1b1-48f6-9729-6a571426d49f",
   "role": "member",
   "roleConstraints": ["*"]
}
```
有关输入参数、请注意以下事项:

• 上述用于的值 roleConstraint 是当前版本的Astra唯一可用的选项。它表示用户不受限于一组有限的命名 空间、并且可以访问所有这些命名空间。

**curl** 示例

```
curl --location -i --request POST --data @JSONinput
'https://astra.example.com/accounts/<ACCOUNT_ID>/core/v1/roleBindings'
--header 'Content-Type: application/astra-roleBinding+json' --header
'Accept: */*' --header 'Authorization: Bearer <API TOKEN>'
```
**JSON**响应示例

```
{
    "metadata": {
      "creationTimestamp": "2022-07-21T18:08:24Z",
      "modificationTimestamp": "2022-07-21T18:08:24Z",
      "createdBy": "8a02d2b8-a69d-4064-827f-36851b3e1e6e",
      "labels": []
    },
    "type": "application/astra-roleBinding",
   "principalType": "user",
    "version": "1.1",
    "id": "b02c7e4d-d483-40d1-aaff-e1f900312114",
    "userID": "a7b5e674-a1b1-48f6-9729-6a571426d49f",
    "groupID": "00000000-0000-0000-0000-000000000000",
    "accountID": "d0fdbfa7-be32-4a71-b59d-13d95b42329a",
    "role": "member",
    "roleConstraints": ["*"]
}
```
请注意以下有关响应参数的信息:

• 值 user 。 principalType 字段指示已为用户(而不是组)添加角色绑定。

## 添加和绑定组

您可以为Astra组分配一个角色、该角色将在LDAP身份验证后使用。如果用户数量很多、并且每个用户都可能具 有类似的管理特征、则这种做法是合适的。

#### **1.**添加组

执行以下REST API调用、将组添加到Astra并指示LDAP是身份验证提供程序。

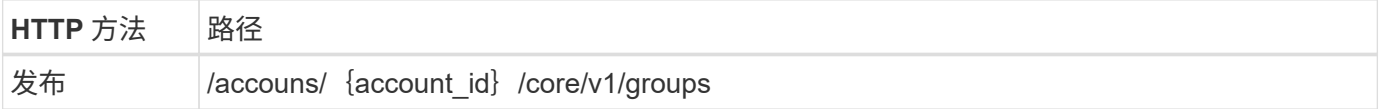

**JSON** 输入示例

```
{
   "type": "application/astra-group",
   "version": "1.0",
 "name": "Engineering",
   "authProvider": "ldap",
   "authID": "CN=Engineering,OU=groups,OU=astra,DC=example,DC=com"
}
```
## 有关输入参数、请注意以下事项:

#### • 需要以下参数:

- authProvider
- authID

#### **curl** 示例

```
curl --location -i --request POST --data @JSONinput
'https://astra.example.com/accounts/<ACCOUNT_ID>/core/v1/groups' --header
'Content-Type: application/astra-group+json' --header 'Accept: */*'
--header 'Authorization: Bearer <API_TOKEN>'
```

```
{
    "type": "application/astra-group",
    "version": "1.0",
    "id": "8b5b54da-ae53-497a-963d-1fc89990525b",
    "name": "Engineering",
    "authProvider": "ldap",
  "authID": "CN=Engineering, OU=groups, OU=astra, DC=example, DC=com",
    "metadata": {
      "creationTimestamp": "2022-07-21T18:42:52Z",
      "modificationTimestamp": "2022-07-21T18:42:52Z",
      "createdBy": "8a02d2b8-a69d-4064-827f-36851b3e1e6e",
      "labels": []
    }
}
```
#### **2.**为组添加角色绑定

执行以下REST API调用以将组绑定到特定角色。您需要具有上一步中创建的组的UUID。在LDAP执行身份验证 后、属于组成员的用户将能够登录到Astra。

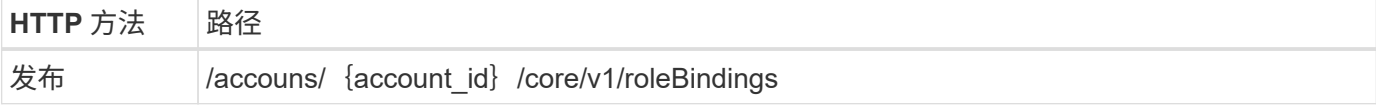

**JSON** 输入示例

```
{
    "type": "application/astra-roleBinding",
    "version": "1.1",
 "accountID": "{account id}",
    "groupID": "8b5b54da-ae53-497a-963d-1fc89990525b",
 "role": "viewer",
    "roleConstraints": ["*"]
}
```
有关输入参数、请注意以下事项:

• 上述用于的值 roleConstraint 是当前版本的Astra唯一可用的选项。它表示用户不受特定命名空间的限 制、并且可以访问所有命名空间。

**curl** 示例

```
curl --location -i --request POST --data @JSONinput
'https://astra.example.com/accounts/<ACCOUNT_ID>/core/v1/roleBindings'
--header 'Content-Type: application/astra-roleBinding+json' --header
'Accept: */*' --header 'Authorization: Bearer <API TOKEN>'
```
**JSON**响应示例

```
{
    "metadata": {
      "creationTimestamp": "2022-07-21T18:59:43Z",
      "modificationTimestamp": "2022-07-21T18:59:43Z",
      "createdBy": "527329f2-662c-41c0-ada9-2f428f14c137",
      "labels": []
    },
    "type": "application/astra-roleBinding",
    "principalType": "group",
    "version": "1.1",
    "id": "2f91b06d-315e-41d8-ae18-7df7c08fbb77",
    "userID": "00000000-0000-0000-0000-000000000000",
    "groupID": "8b5b54da-ae53-497a-963d-1fc89990525b",
    "accountID": "d0fdbfa7-be32-4a71-b59d-13d95b42329a",
    "role": "viewer",
    "roleConstraints": ["*"]
}
```
请注意以下有关响应参数的信息:

• 值 group 。 principalType 字段指示已为组(而不是用户)添加角色绑定。

# <span id="page-18-0"></span>禁用并重置**LDAP**

您可以根据需要为Astra控制中心部署执行两项可选的相关管理任务。您可以全局禁 用LDAP身份验证并重置LDAP配置。

这两个工作流任务都需要的ID astra.account.ldap Astra设置。有关如何检索设置ID的详细信息、请参见\*配 置LDAP服务器\*。请参见 ["](#page-3-0)[检索](#page-3-0)[LDAP](#page-3-0)[设](#page-3-0)[置的](#page-3-0)[UUID"](#page-3-0) 有关详细信息 …

- ["](#page-18-0)[禁](#page-18-0)[用](#page-18-0)[LDAP](#page-18-0)[身份验证](#page-18-0)["](#page-18-0)
- ["](#page-18-0)[重置](#page-18-0)[LDAP](#page-18-0)[身份验证配置](#page-18-0)["](#page-18-0)

# 禁用**LDAP**身份验证

您可以执行以下REST API调用来全局禁用特定Astra部署的LDAP身份验证。此调用将更新 astra.account.ldap 设置和 isEnabled 值设置为 false。

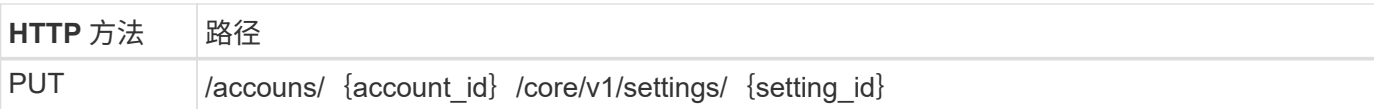

**JSON** 输入示例

```
{
    "type": "application/astra-setting",
    "version": "1.0",
    "desiredConfig": {
      "connectionHost": "myldap.example.com",
      "credentialId": "3bd9c8a7-f5a4-4c44-b778-90a85fc7d154",
      "groupBaseDN": "OU=groups,OU=astra,DC=example,DC=com",
      "isEnabled": "false",
      "port": 686,
      "secureMode": "LDAPS",
      "userBaseDN": "OU=users,OU=astra,DC=example,dc=com",
      "userSearchFilter": "((objectClass=User))",
      "vendor": "Active Directory"
      }
}
```

```
curl --location -i --request PUT --data @JSONinput
'https://astra.example.com/accounts/<ACCOUNT_ID>/core/v1/settings/<SETTING
_ID>' --header 'Content-Type: application/astra-setting+json' --header
'Accept: */*' --header 'Authorization: Bearer <API_TOKEN>'
```
如果调用成功、则会显示 HTTP 204 返回响应。您可以选择再次检索配置设置以确认更改。

# 重置**LDAP**身份验证配置

您可以执行以下REST API调用以断开Astra与LDAP服务器的连接、并在Astra中重置LDAP配置。此调用将更新 astra.account.ldap 设置和值 connectionHost 已清除。

的值 isEnabled 此外、还必须设置为 false。您可以在进行重置调用之前设置此值、也可以在进行重置调用 时设置此值。在第二种情况下、 connectionHost 应清除和 isEnabled 在同一重置调用中设置为false。

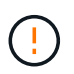

此操作会造成系统中断、您应谨慎操作。它会删除所有已导入的LDAP用户和组。它还会删除您 在Astra控制中心中创建的所有相关Astra用户、组和roleBindings (LDAP类型)。

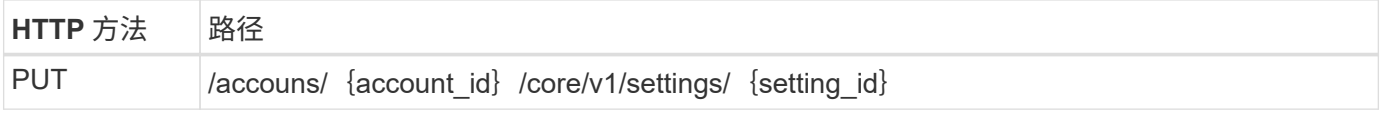

```
{
   "type": "application/astra-setting",
    "version": "1.0",
    "desiredConfig": {
      "connectionHost": "",
      "credentialId": "3bd9c8a7-f5a4-4c44-b778-90a85fc7d154",
      "groupBaseDN": "OU=groups,OU=astra,DC=example,DC=com",
      "isEnabled": "false",
      "port": 686,
      "secureMode": "LDAPS",
      "userBaseDN": "OU=users,OU=astra,DC=example,dc=com",
      "userSearchFilter": "((objectClass=User))",
      "vendor": "Active Directory"
      }
}
```
请注意以下事项:

• 要更改LDAP服务器、必须同时禁用和重置LDAP更改 connectHost 设置为空值、如上例所示。

```
curl --location -i --request PUT --data @JSONinput
'https://astra.example.com/accounts/<ACCOUNT_ID>/core/v1/settings/<SETTING
_ID>' --header 'Content-Type: application/astra-setting+json' --header
'Accept: */*' --header 'Authorization: Bearer <API_TOKEN>'
```
如果调用成功、则会显示 HTTP 204 返回响应。您也可以选择重新检索配置以确认更改。

#### 版权信息

版权所有 © 2023 NetApp, Inc.。保留所有权利。中国印刷。未经版权所有者事先书面许可,本文档中受版权保 护的任何部分不得以任何形式或通过任何手段(图片、电子或机械方式,包括影印、录音、录像或存储在电子检 索系统中)进行复制。

从受版权保护的 NetApp 资料派生的软件受以下许可和免责声明的约束:

本软件由 NetApp 按"原样"提供,不含任何明示或暗示担保,包括但不限于适销性以及针对特定用途的适用性的 隐含担保,特此声明不承担任何责任。在任何情况下,对于因使用本软件而以任何方式造成的任何直接性、间接 性、偶然性、特殊性、惩罚性或后果性损失(包括但不限于购买替代商品或服务;使用、数据或利润方面的损失 ;或者业务中断),无论原因如何以及基于何种责任理论,无论出于合同、严格责任或侵权行为(包括疏忽或其 他行为),NetApp 均不承担责任,即使已被告知存在上述损失的可能性。

NetApp 保留在不另行通知的情况下随时对本文档所述的任何产品进行更改的权利。除非 NetApp 以书面形式明 确同意,否则 NetApp 不承担因使用本文档所述产品而产生的任何责任或义务。使用或购买本产品不表示获得 NetApp 的任何专利权、商标权或任何其他知识产权许可。

本手册中描述的产品可能受一项或多项美国专利、外国专利或正在申请的专利的保护。

有限权利说明:政府使用、复制或公开本文档受 DFARS 252.227-7013 (2014 年 2 月)和 FAR 52.227-19 (2007 年 12 月)中"技术数据权利 — 非商用"条款第 (b)(3) 条规定的限制条件的约束。

本文档中所含数据与商业产品和/或商业服务(定义见 FAR 2.101)相关,属于 NetApp, Inc. 的专有信息。根据 本协议提供的所有 NetApp 技术数据和计算机软件具有商业性质,并完全由私人出资开发。 美国政府对这些数 据的使用权具有非排他性、全球性、受限且不可撤销的许可,该许可既不可转让,也不可再许可,但仅限在与交 付数据所依据的美国政府合同有关且受合同支持的情况下使用。除本文档规定的情形外,未经 NetApp, Inc. 事先 书面批准,不得使用、披露、复制、修改、操作或显示这些数据。美国政府对国防部的授权仅限于 DFARS 的第 252.227-7015(b)(2014 年 2 月)条款中明确的权利。

商标信息

NetApp、NetApp 标识和 <http://www.netapp.com/TM> 上所列的商标是 NetApp, Inc. 的商标。其他公司和产品名 称可能是其各自所有者的商标。